## **D-Link**

# **빠른 설치 가이드 패키지 구성품**

DWA-X1850

AX1800 Wi-Fi 6 USB Adapter

- **DWA-X1850 || AX1800 Wi-Fi 6 USB Adapter**
- **USB 3.0 연장 크래들**
- **빠른 설치 가이드**

## **시스템 요구사항** •

- **USB 포트가 있는 컴퓨터**
- **Windows 10**
- **802.11ax 또는 802.11ac 무선 네트워크**

## **설치하기**

**참고:**

**참고: 시작하기 전에 내장 무선 또는 유선 이더넷 어댑터를 비활성화 후 연결하려는 네트워크의 무선 네트워크 이름 (SSID) 및 보안 설정과 동일한지 확인하십시오.**

- **1. DWA-X1850을 PC 또는 노트북의 USB 포트에 연결 하고, 가상 드라이브 창이 뜨면 어댑터 설치를 위한 설정을 클릭하세요.**
- **무선 네트워크 연결하기 2. 화면에 나오는 설정 마법사의 안내에 따라 진행합니다.**

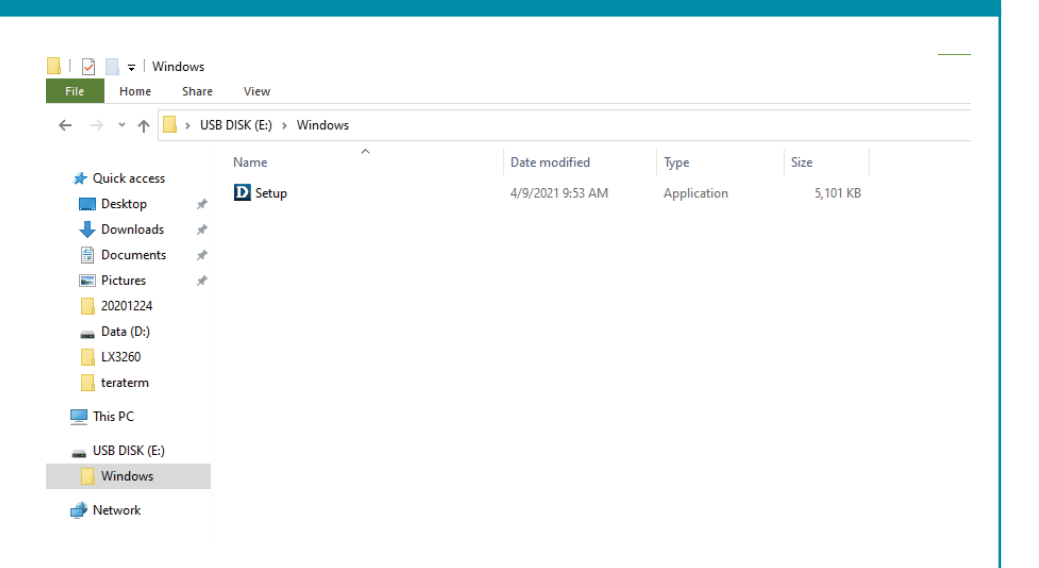

**무선 유틸리티를 열고 연결하려는 네트워크를 선택합니다. 네트워크가 보안 상태인 경우 Wi-Fi 비밀번호 입력을 요구하는 메시지가 표시됩니다.**

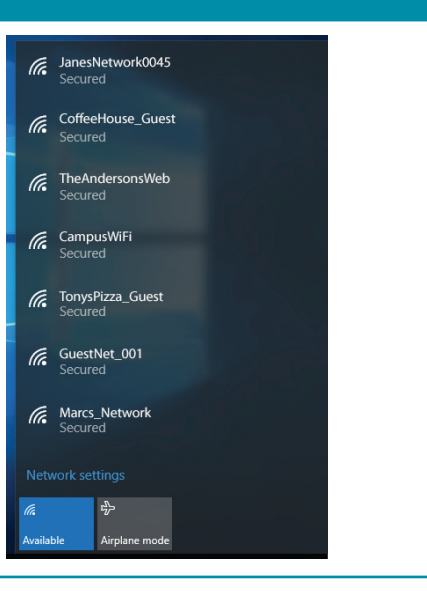

**?**

**DWA-X1850을 찾을 수 없거나 작동하지 않는 이유는 무엇입니까?**

- **1. 컴퓨터가 DWA-X1850의 최소 시스템 요구사항에 충족되는지 확인하세요. DWA-X1850은 Windows10을 지원합니다.**
- **2. DWA-X1850가 USB포트에 올바르게 삽입되어 있는지 확인하세요.**
- **3. 최신 드라이버가 설치되어 있는지 확인하세요. 드라이버는 D-Link 고객지원 홈페이지에서 다운로드 하세요.(www.mydlink.co.kr)**
- **4. DWA-X1850을 컴퓨터의 다른 USB포트에 삽입하여 작동하는지 확인하세요.**
- **5. 컴퓨터를 다시 시작하거나, 다른 컴퓨터의 USB 포트에 DWA-X1850을 설치하여 장치가 작동하는지 확인하세요**.

**DWA-X1850의 성능을 향상시키는 방법은 무엇입니까?**

**최적의 성능을 위해 USB Adapter를 장애물이 없는 장소에 배치하여**

**간섭을 최소화하십시오.**

자주하는 질문<br>-X1850을 찾을 수 없거나 작동하지 않는 아니라 시 대로운 제품을 설치하는데 문제가<br>- 무엇입니까?<br>- 푸터가 DWA-X1850의 최소 시스템 요구사항에 있는 그리아 홈페이지를 방문하<br>- 작되는지 확인하세요.<br>WA-X1850가 USB포트에 올바르게 삽입되어 있는 것이 있습니다.<br>- MA-X1850가 USB포트에 올바르게 삽입되어 APP APP APP APP APP APP AP **새로운 제품을 설치하는데 문제가 있다면, 디링크 코리아 홈페이지를 방문하여 설치 방법 안내 및 소프트웨어 업데이트를 확인하십시오.**

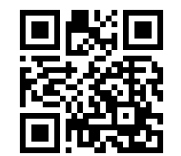

**Contact Us**

**수입판매원 : 디링크코리아(유)**

**고객센터 홈페이지: www.mydlink.co.kr**

**고객센터 주소 : 서울시 구로구 디지털로33길 28, 1401호(구로동, 우림이비지센터 1차) 고객센터 전화번호 : 1899-3540**

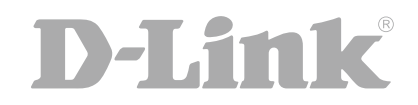